## **Инструкция по установке СПО «ДЗ-Лайт»**

При установке СПО важно, чтобы ваша учетная запись обладала правами администратора на ПК, на котором запускается система. Если вы обладаете только правами обычного пользователя, вы не сможете установить СПО «ДЗ-Лайт».

Запустите файл инсталлятора СПО «ДЗ-Лайт» на вашем ПК, установочный файл находиться на CD-диске в составе комплекта, «DZ Lite License 1.0.1». В зависимости от настроек безопасности могут отобразиться предупреждения. В этом случае нажмите кнопку Запустить. Отобразится окно приветствия мастера установки. Выберите языковой пакет и следуйте предложенным мастером шагам установки (Рисунок 1).

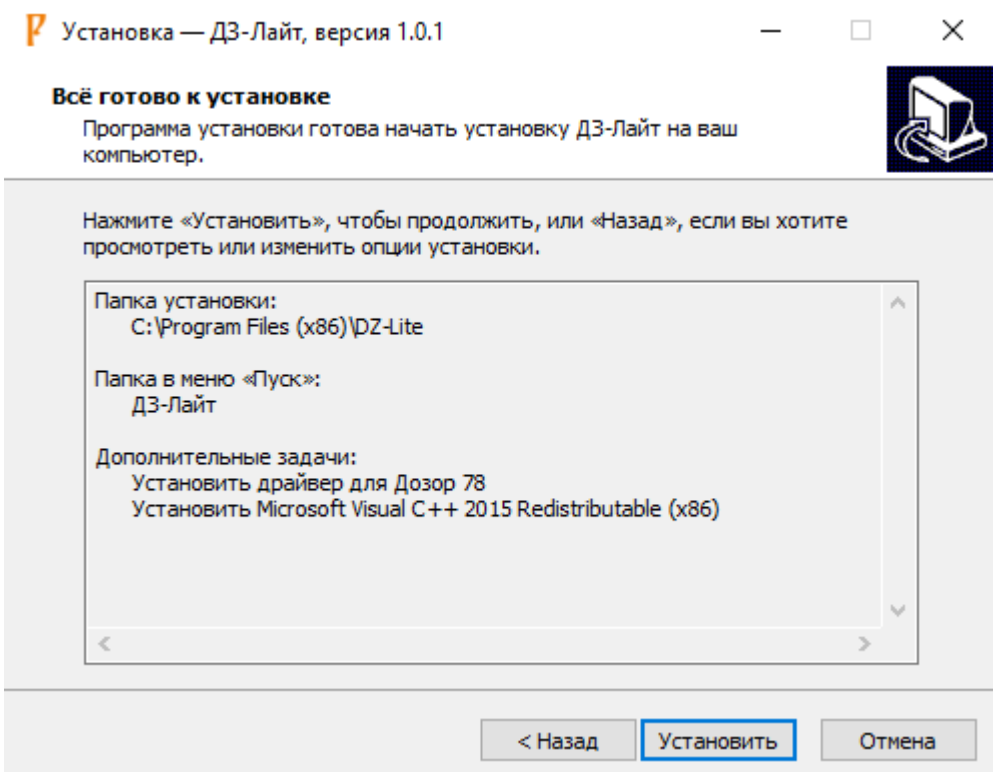

Рисунок 1

Нажмите кнопку «Установить». Запустится процедура установки ПО в том числе драйверов УР и Microsoft Visual C++ 2015 Redistributable. После завершения установки нажмите кнопку «Завершить» (Рисунок 2).

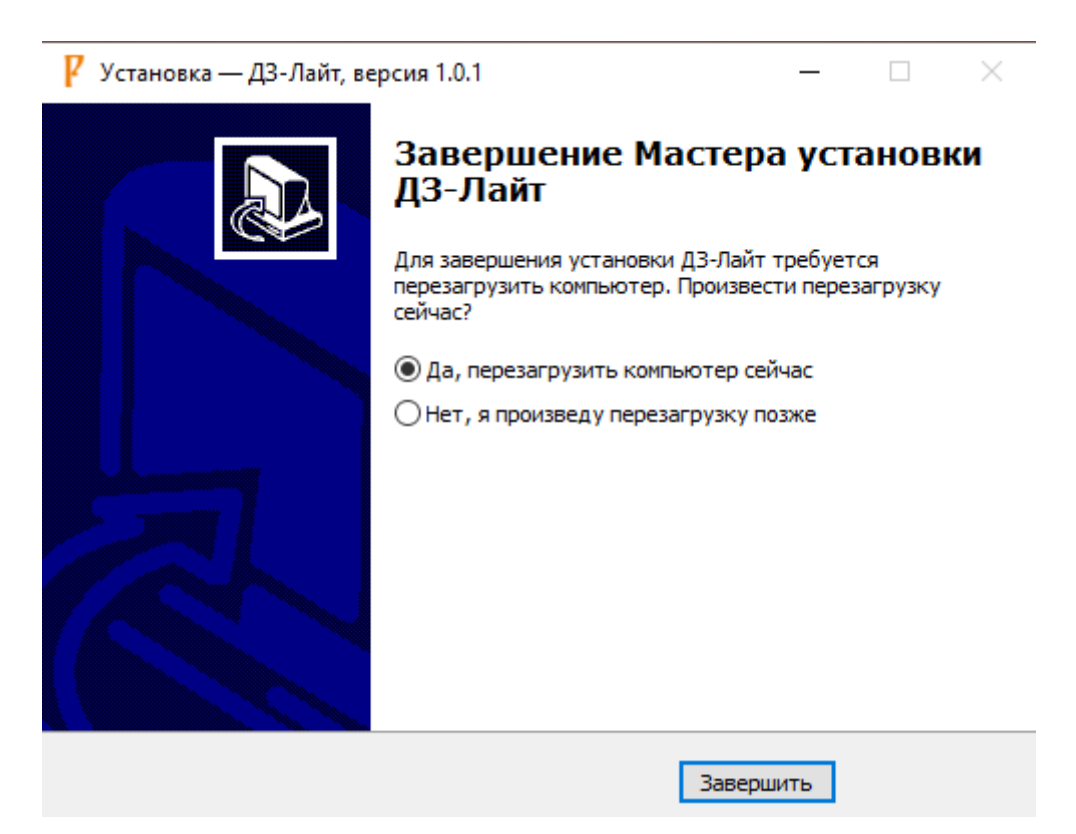

Рисунок 2